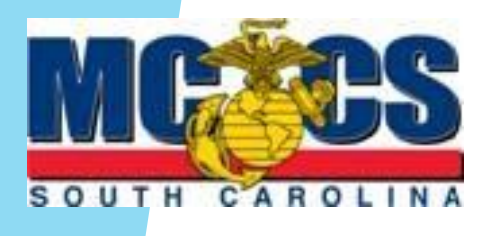

## MCCS SC Near Miss / Mishap Reporting Procedures

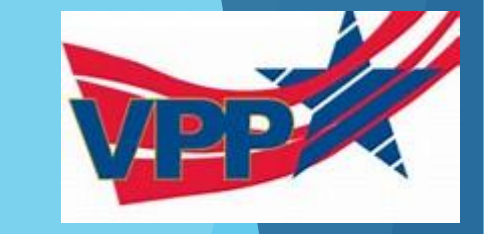

### SOUTH CAROLINA

### Contact Us

### **MCCS Safety Office**

Bldg. 564 · Drayton St. MCAS Beaufort, SC 29904 Safety & Environment Officer P: 2843-228-6717 E: M Click Here

**MCAS Beaufort Base Safety** P: 2843-228-7804

**MCRD Parris Island Base Safety** P: 2843-228-3213

### **MCAS Beaufort NREAO** Hazardous Material Emergency P: 2843-228-7347

**MCRD Parris Island NREAO** 

Hazardous Material Emergency P: 2843-228-4963/3102

**MCRD Parris Island HMRC** Hazardous Material Reuse Center  $P: \Box$  843-228-4957

Report all Mishaps/Near-Misses: E: W Click Here

Obtain a Near Miss / Mishap Form found on the MCCS SC on website.

de la provincia de la capital

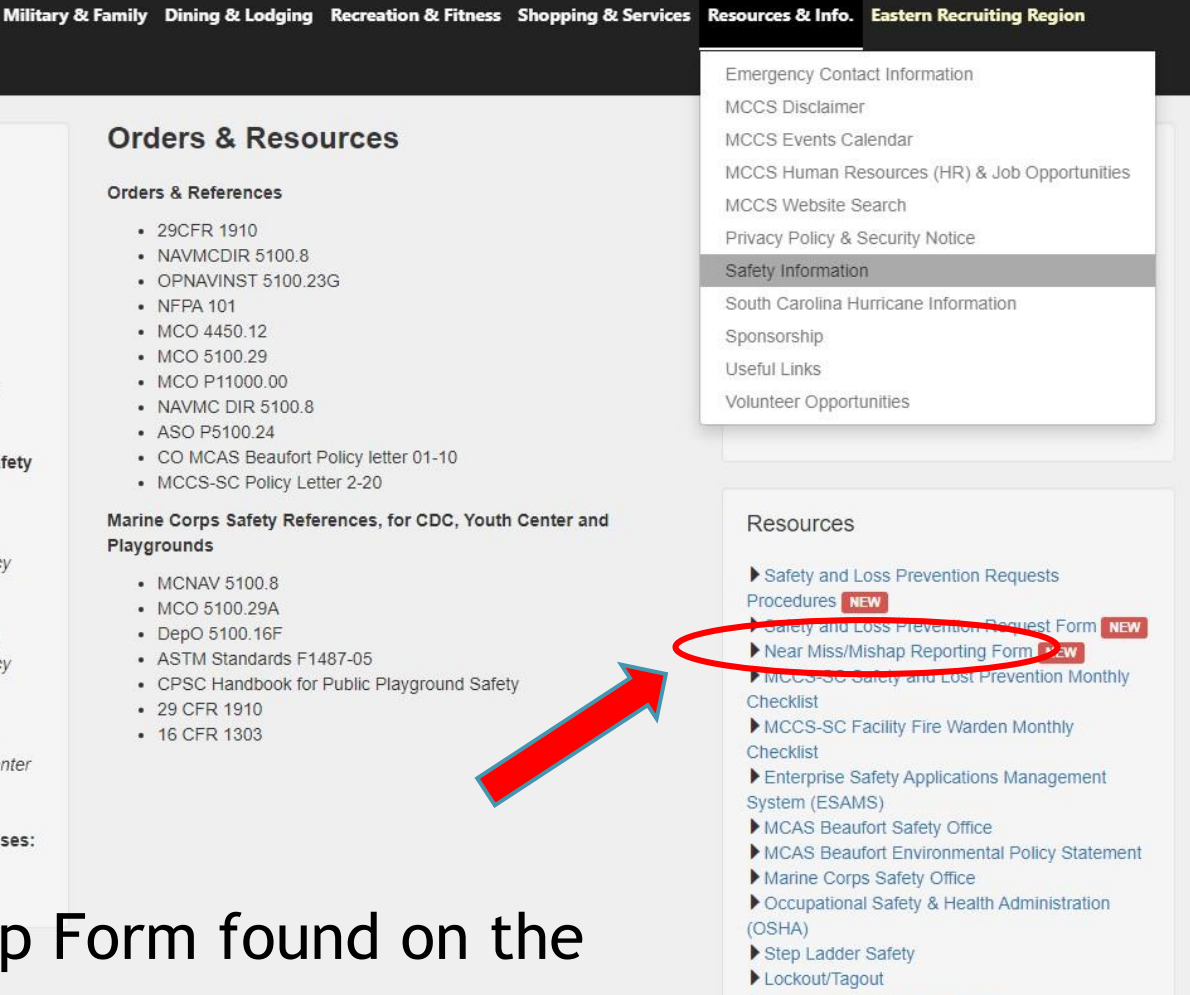

- Emergency Action Plan (EAP)
- Robbery Procedures

### **Orders & Resources**

### Orders & References

• 29CFR 1910

- NAVMCDIR 5100.8
- OPNAVINST 5100 23G
- NFPA 101
- MCO 4450.12
- MCO 5100.29
- MCO P11000.00
- NAVMC DIR 5100.8
- ASO P5100.24
- CO MCAS Beaufort Policy letter 01-10
- MCCS-SC Policy Letter 2-20

### Marine Corps Safety References, for CDC, Youth Center and Playgrounds

- MCNAV 5100.8
- MCO 5100.29A
- DepO 5100.16F
- ASTM Standards F1487-05
- CPSC Handbook for Public Playground Safety

• 29 CFR 1910

• 16 CFR 1303

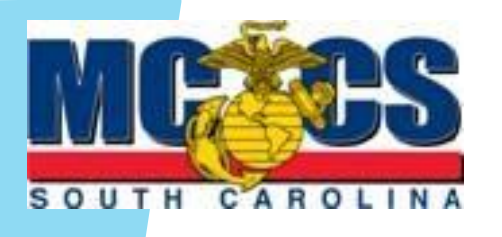

### MCCS SC Near Miss / Mishap Form Procedures

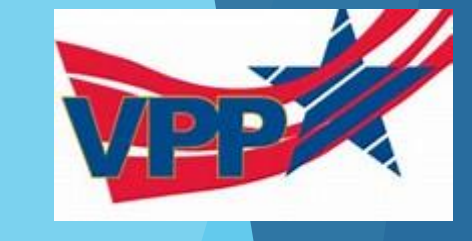

provided? (Band-Aid)

r video identification purposes)

**DOD Property Damage?** 

Motor Vehicle involved? Vehicle 2 Information:

icial Use Only Follow up assigned to:

CUI

Make:

Controlled By: DEPARTMENT OF THE NAVY Controlled By: MCCS SC Review and Analysis Division

**Dissemination Control: DL ONLY** 

CUI Category: PRVCY

POC: (843) 228-7970 or 6717

CPR/AED?

NON DOD Property?

Model:

Date:

Date: Date: Date:

Is video documentation required? Yes No

Complete front and back of portions of the MCCS SC Near Miss / Mishap form.

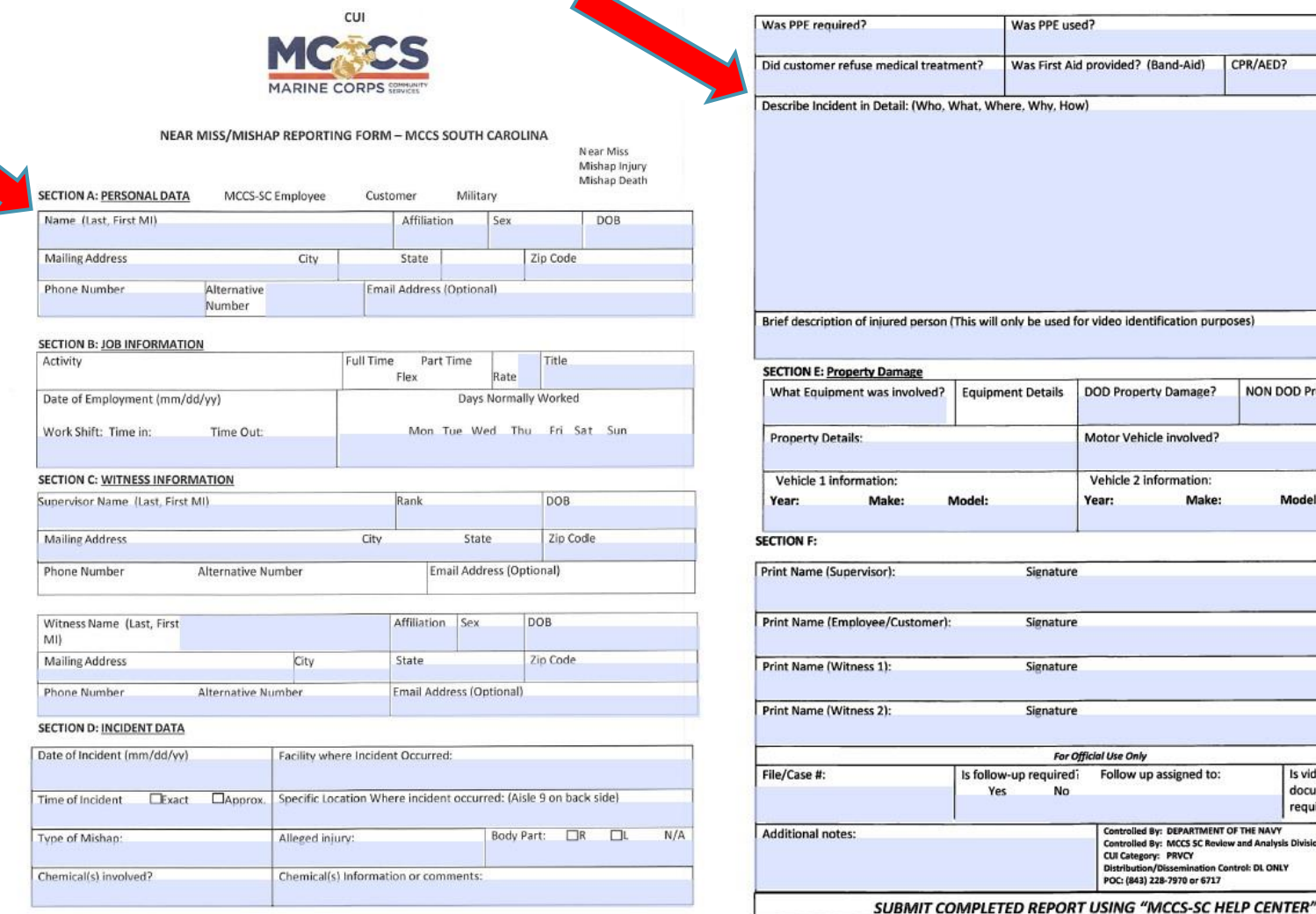

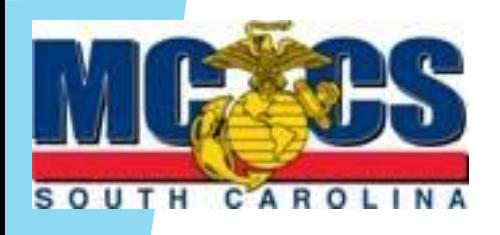

# Help Center Reporting Procedures

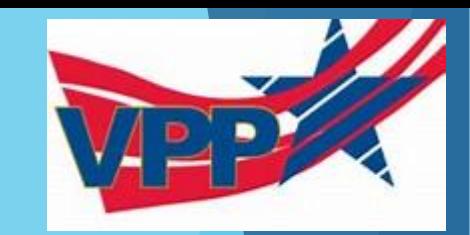

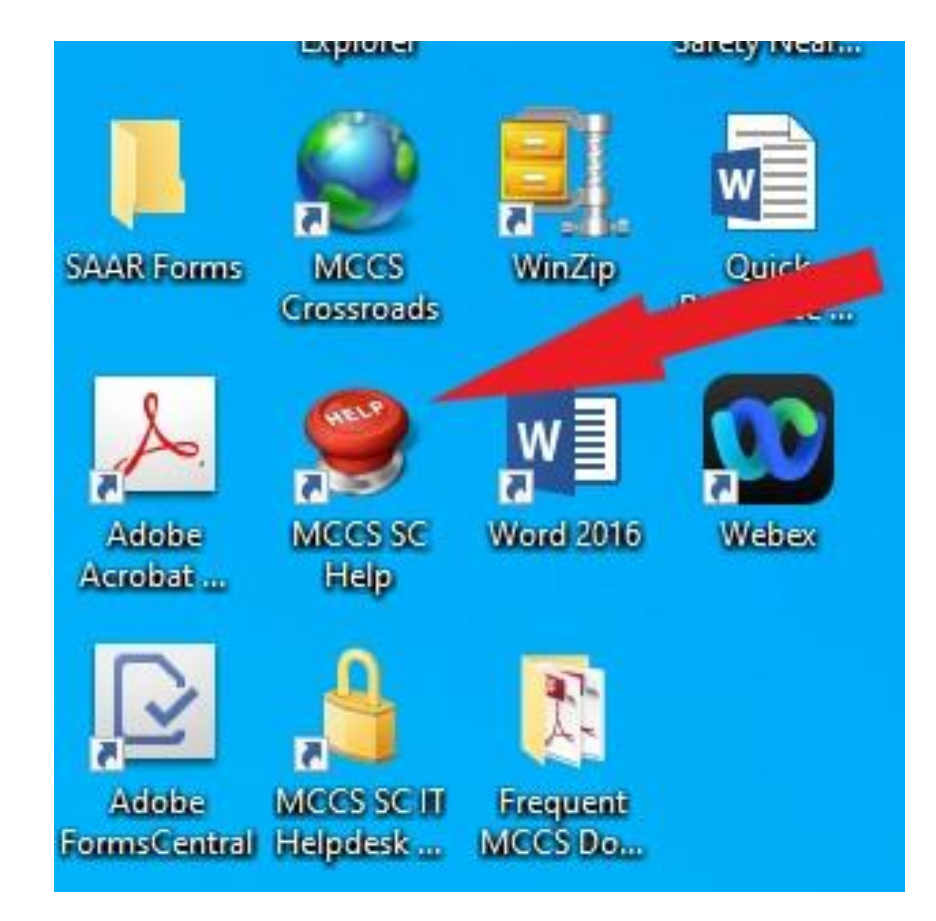

Select the MCCS SC Help Desk Button to begin reporting process

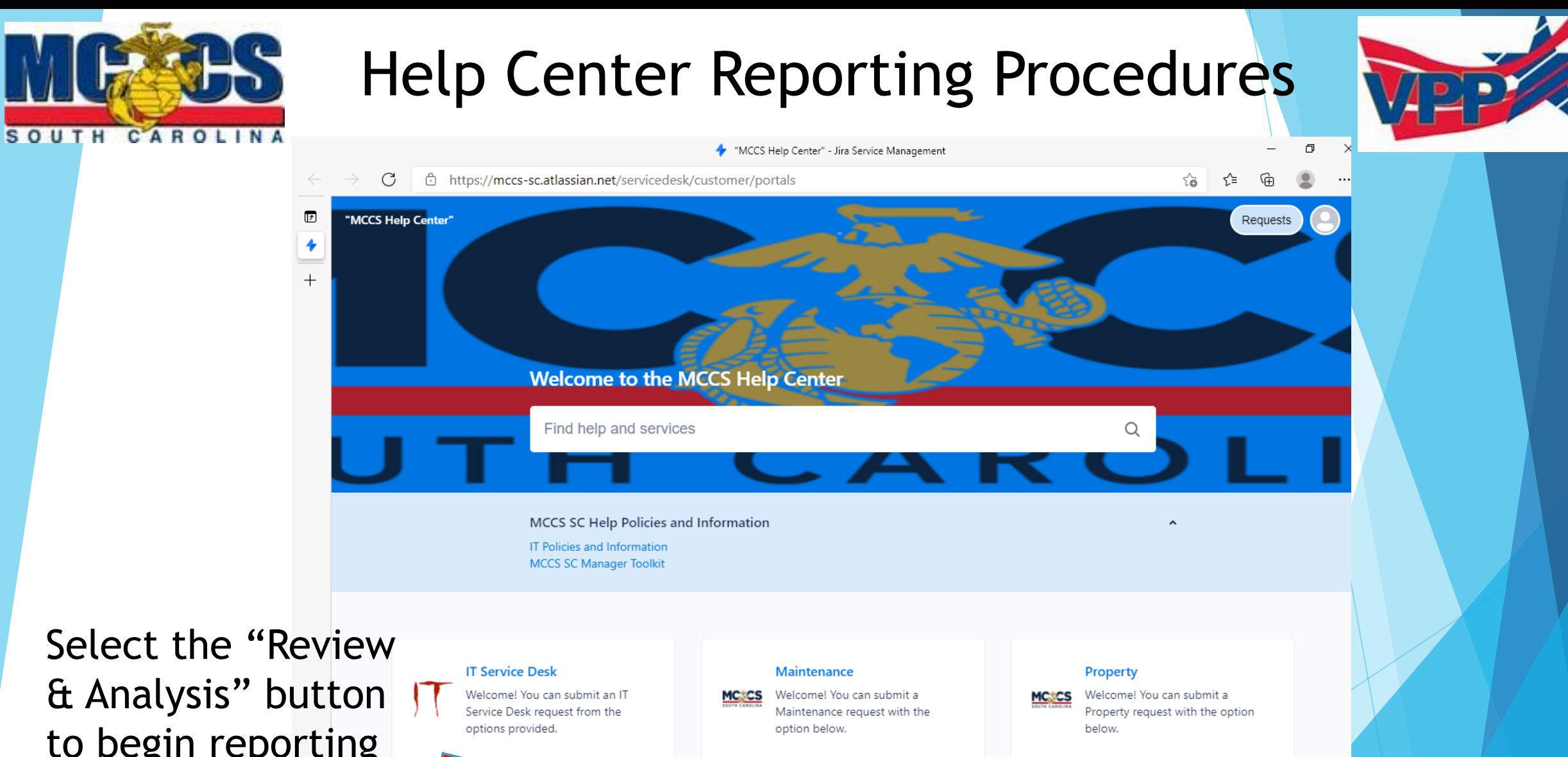

& Analysis" button to begin reporting process for a Near Miss or Mishap.

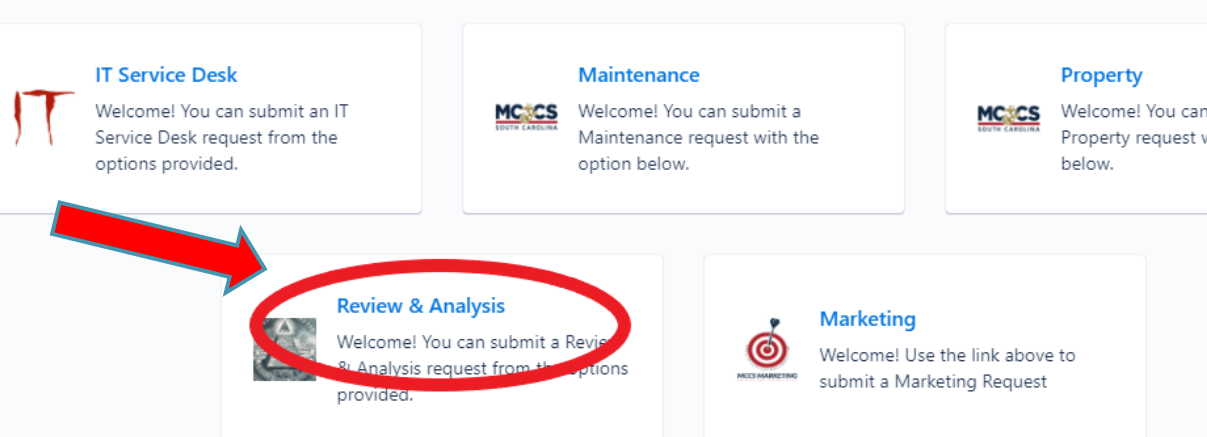

### Help Center Reporting Procedures

SOUTH C

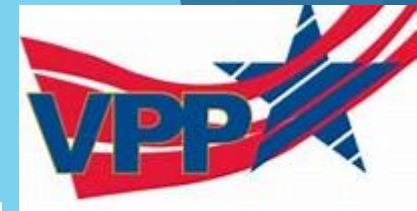

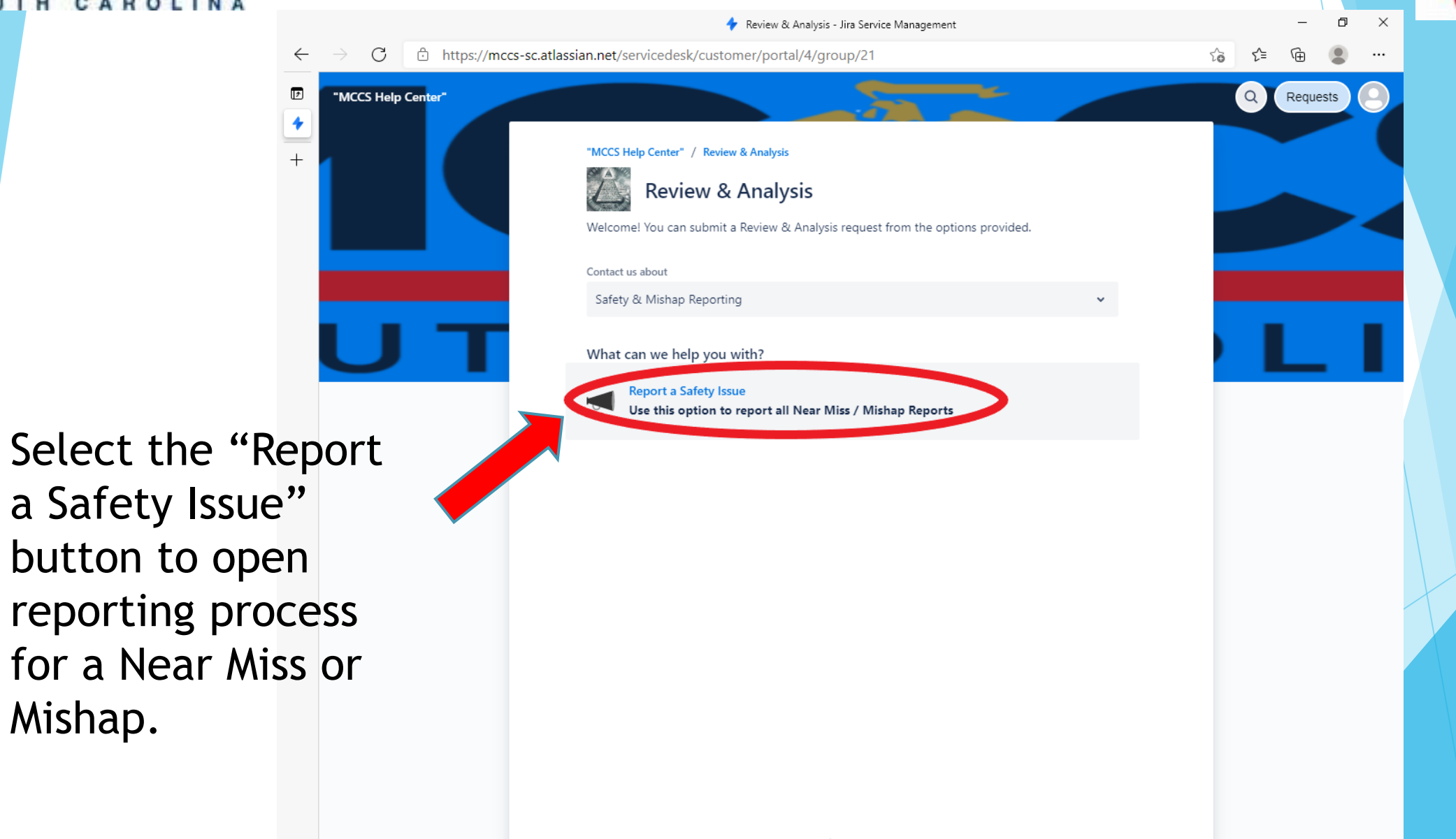

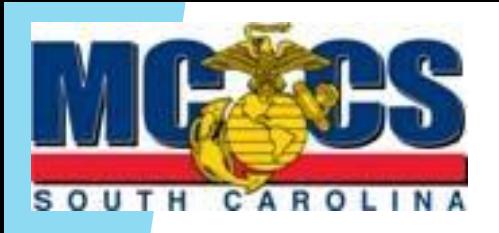

### Help Center Reporting Procedures

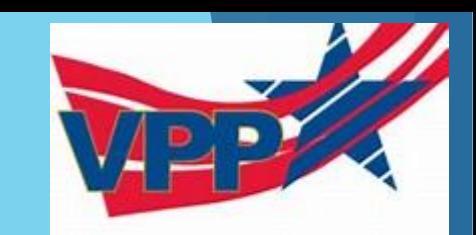

Complete all sections of the MCCS Help Center report.

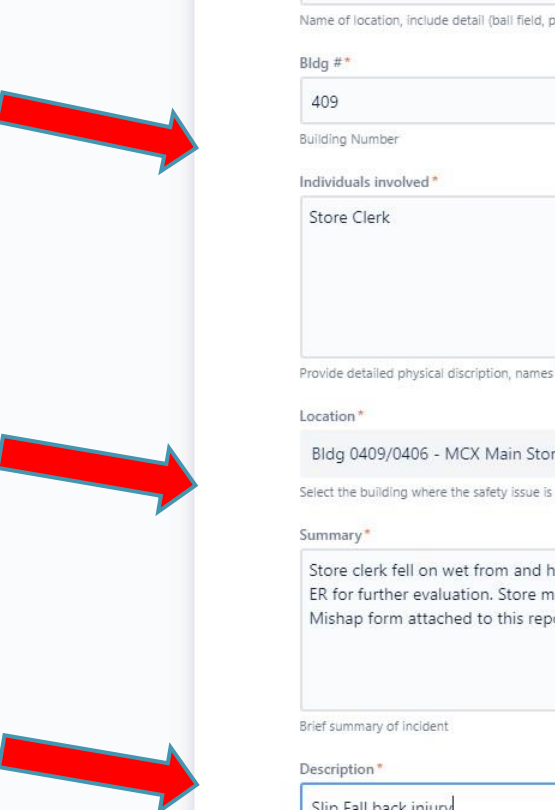

Location of Incident\*

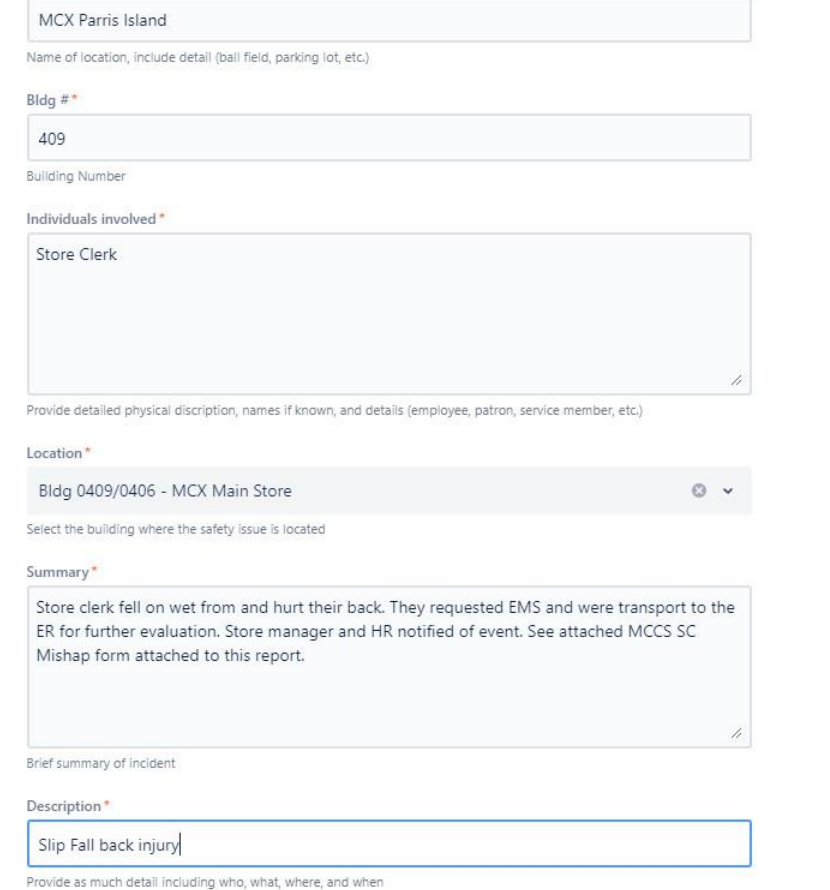

Attach a photo of the Safety Issue.

Drag and drop files, paste screenshots, or browse

**Browse** 

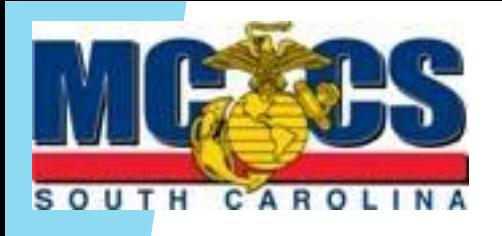

### Reporting Procedures

Attach completed Mishap form to the **MCCS Help Center** report.

C ô https

 $\overline{r}$ 

Complete process by selecting the send button to complete the MCCS Help Center report.

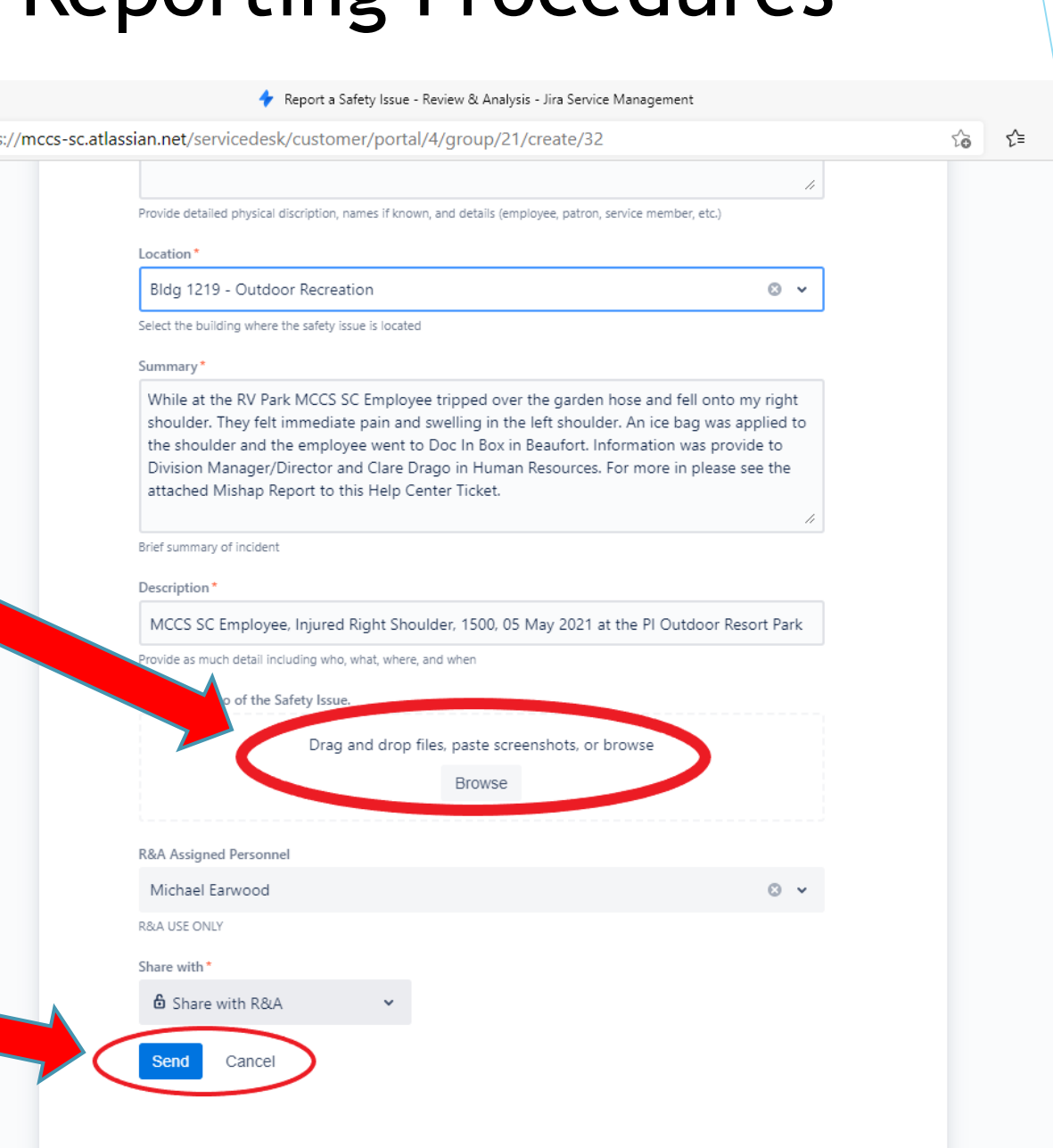

同

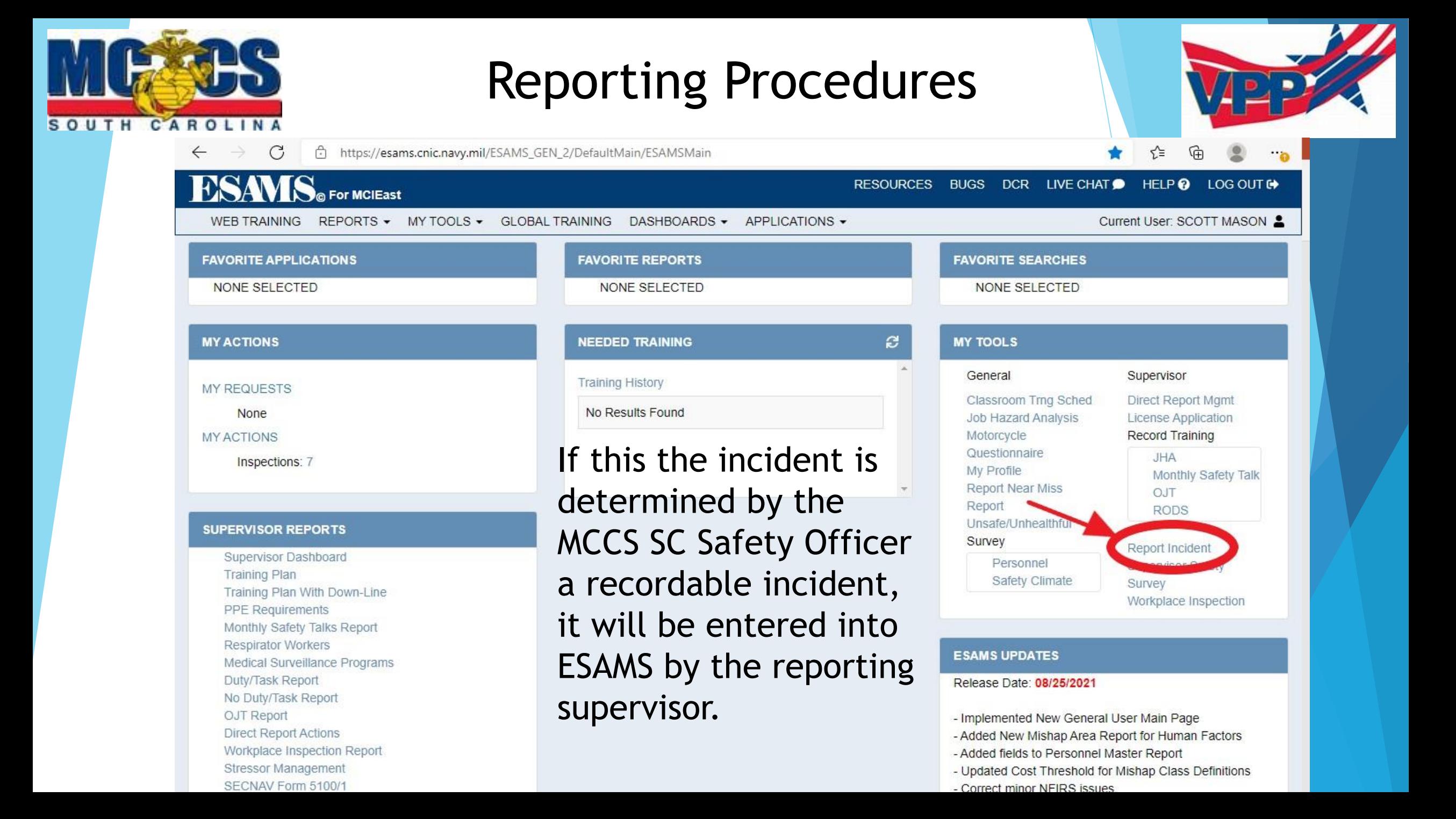